# **Netherlands Setting - Door Lock Chirp/Confirmation Tone**

Once the Star DAS is on and ready to go, run the software and choose "Cars".

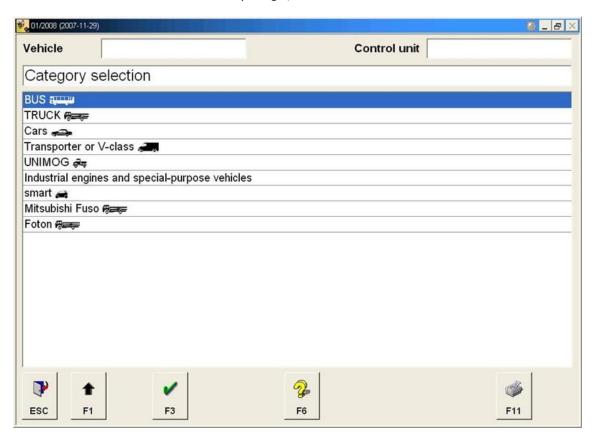

# Choose "C-Class / CLK"

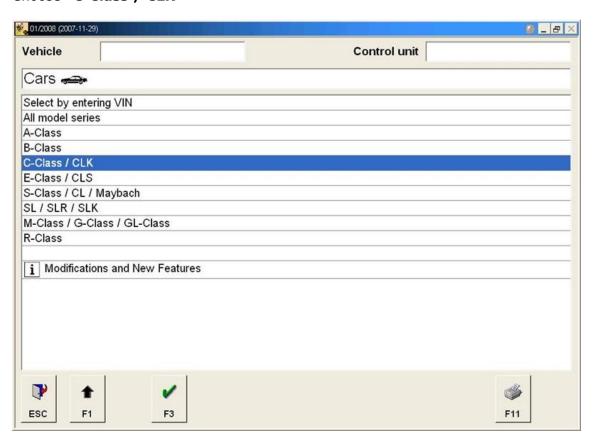

# Choose "203"

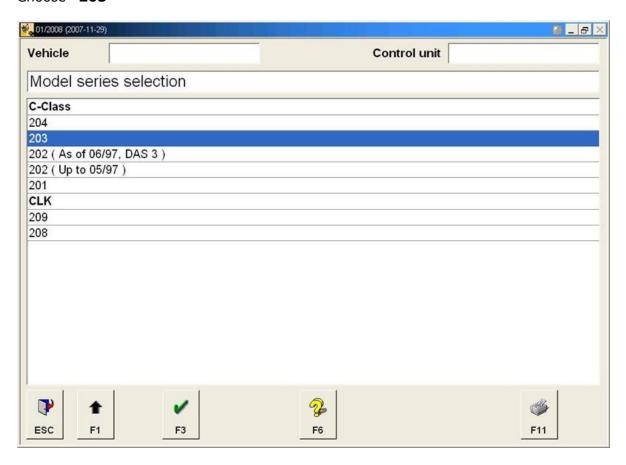

Hit "F3" to confirm the Series.

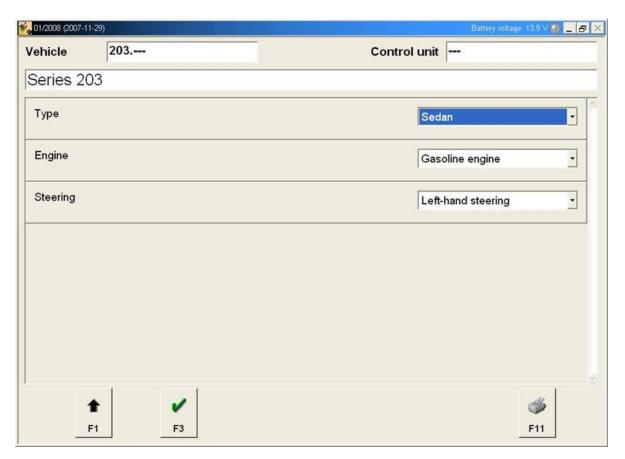

### Choose "C32 AMG Kompressor" (Or your specific model if its not a C32)

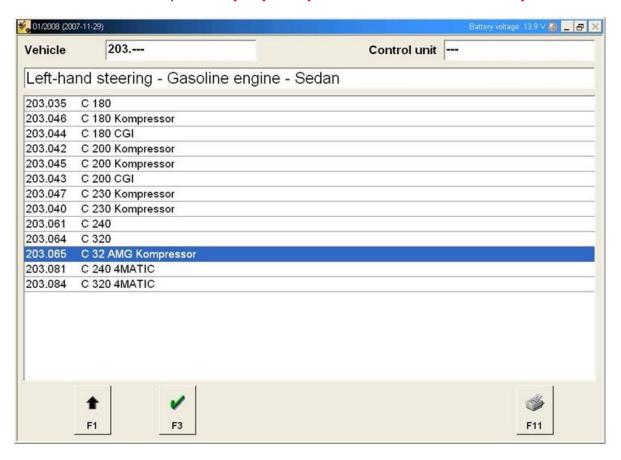

#### Choose "Control Units"

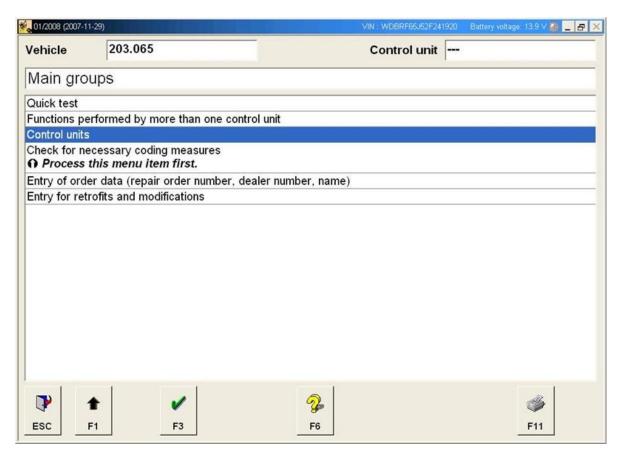

### Choose "Body"

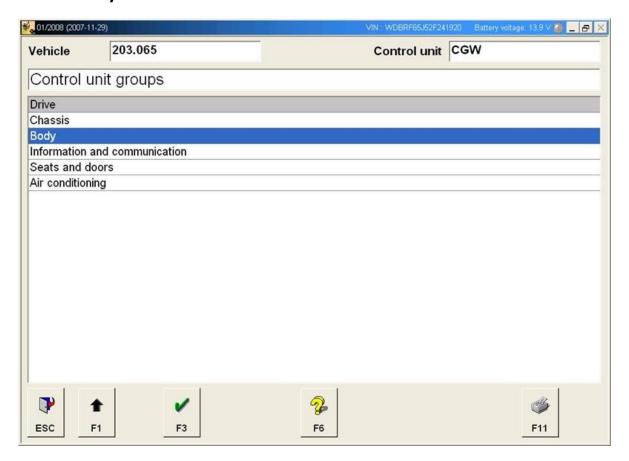

#### Choose "Rear SAM"

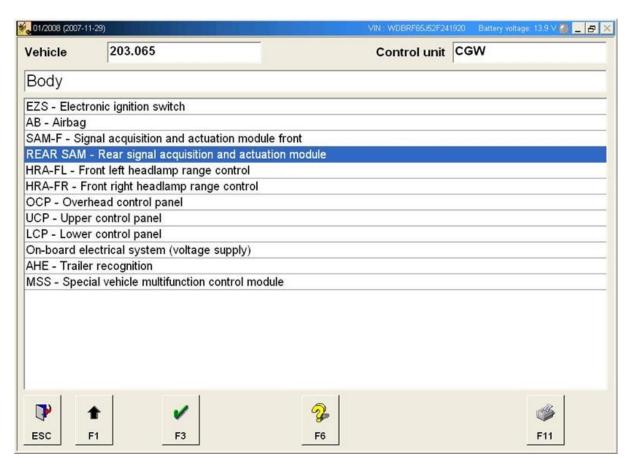

### Choose "Control unit adaptations"

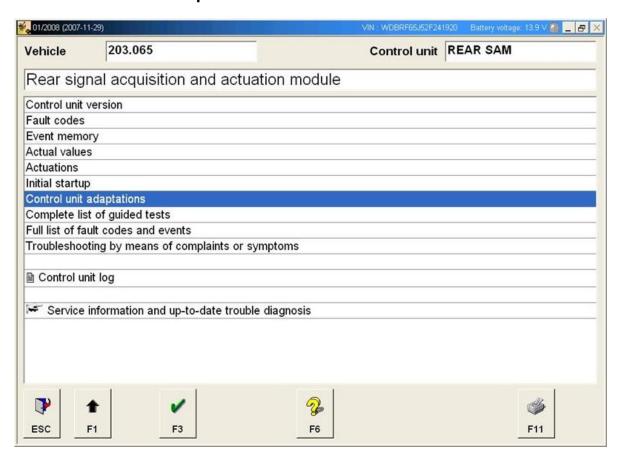

#### Choose "National version of ATA function"

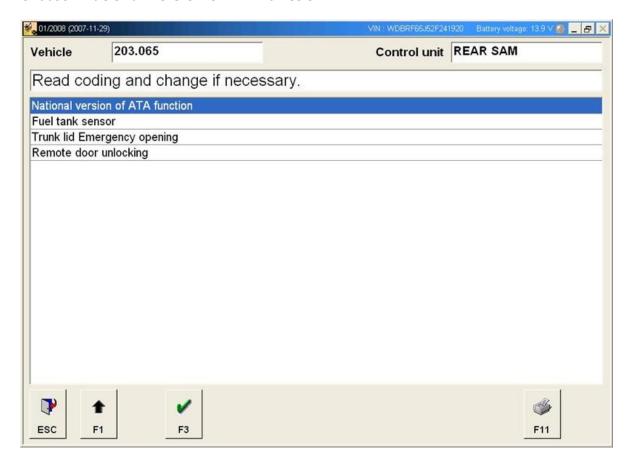

Select "Netherlands" from the drop down list and press "F3" to confirm

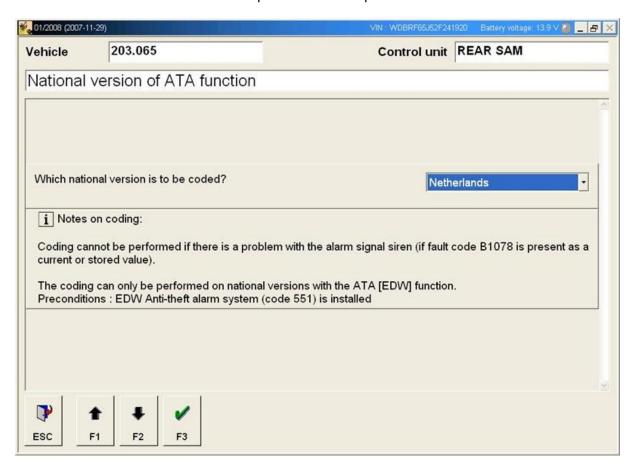